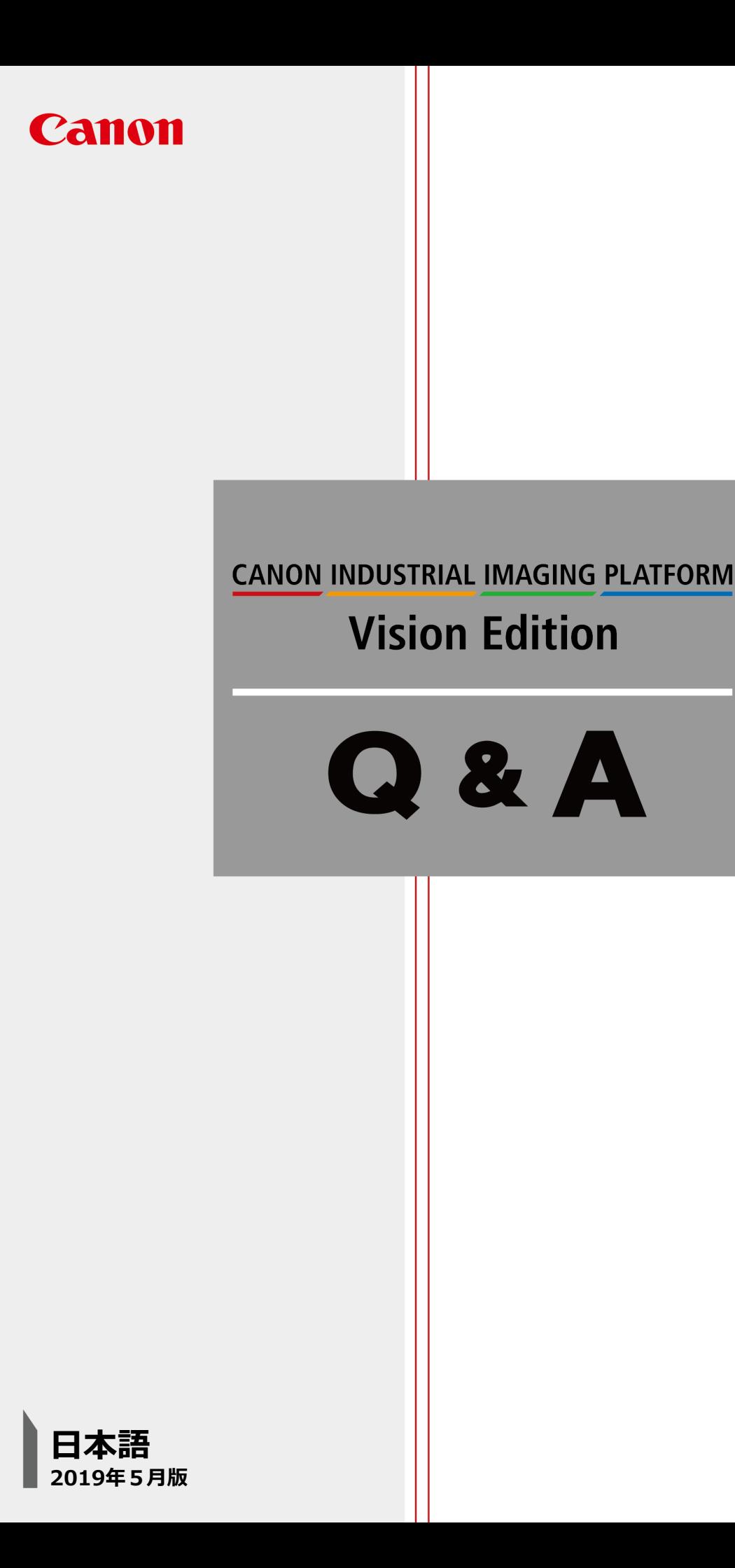

## Q **シミュレーション機能が起動しない**

シミュレーションアイコンをクリックしてもシミュレーション画面が表示されません。

CIIP\_VisionEdition

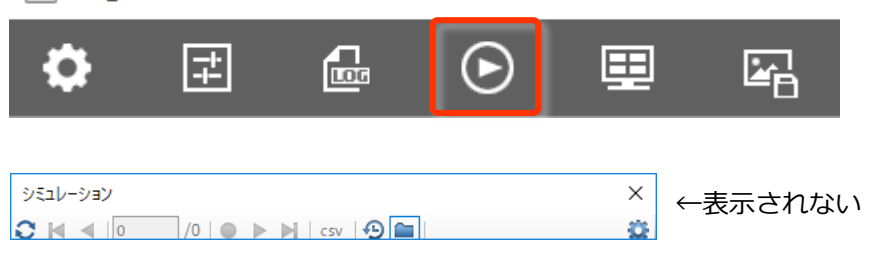

## A **シミュレーション画像フォルダーパス情報を削除してください**

シミュレーション画像フォルダーパス内にアクセスできないファイルが存在する場合、シミュレーション機 能が起動しなくなることがあります。

「D:¥」を指定した場合などに発生します。

シミュレーション画像の設定

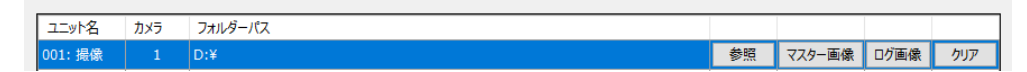

シミュレーション画像フォルダーパス情報を下記の手順で削除してください。

※万が一に備えて事前にJOBのバックアップを作成してください。

手順1. Vision Editionを終了します。

手順2. D:¥Data¥Station¥Projects¥[JOB名]¥[JOB名].cve をメモ帳で開きます。 (ファイルを右クリックし、[プログラムから開く]→[メモ帳]を選択し、[OK]で開きます。)

手順3. "DirPath"という文字列が含まれる行を検索し、 <DirPath>と</DirPath>の間にある文字列を消去 します。

例 修正前:<DirPath>D:¥</DirPath> 修正後:<DirPath></DirPath>

手順4. 保存してメモ帳を閉じます。

手順5. Vision Editionを起動してシミュレーション画面が表示されることを確認します。